[現象]

1.Microsoft Office 製品で作った PDF が、印刷すると表示が変わってしまうことがある

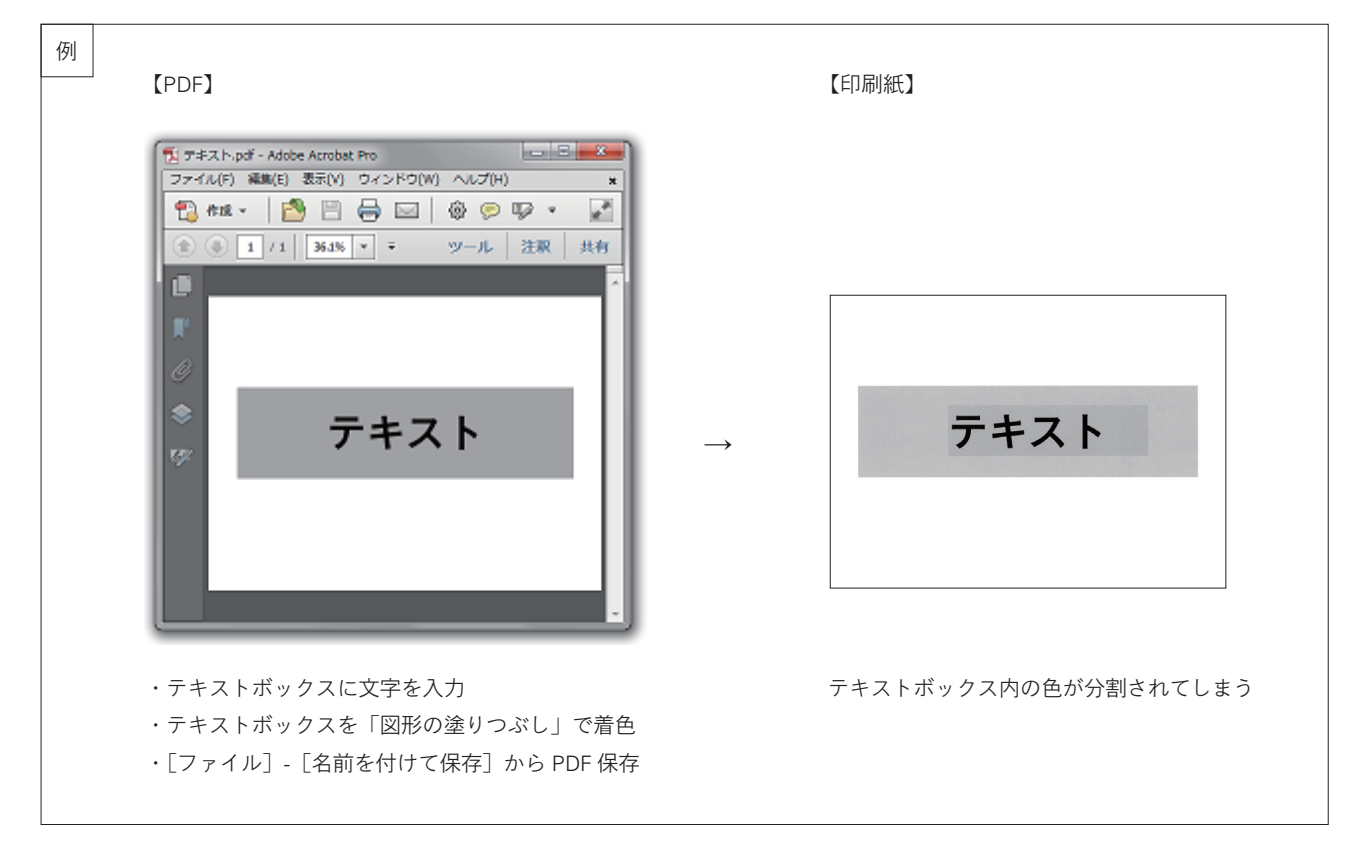

2.PowerPoint で作った PDF が、崩れた文字組みで表示されてしまうことがある

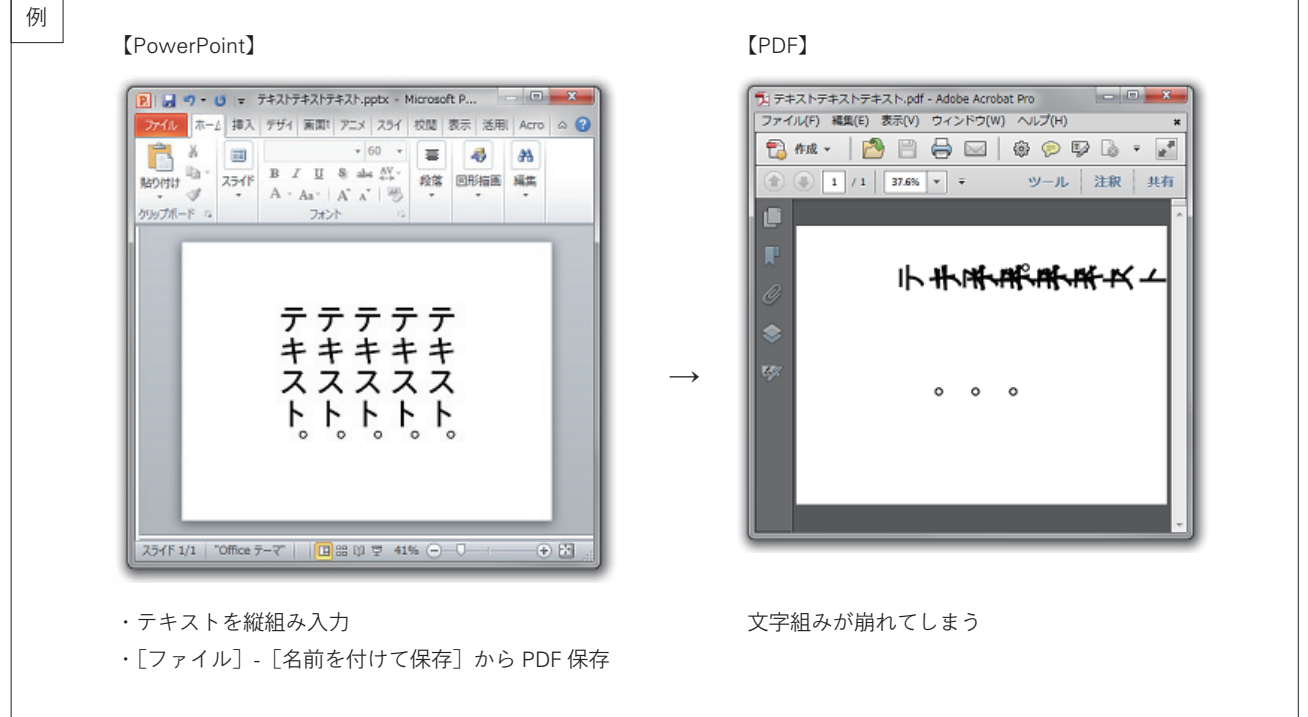

## 1)Microsoft Office 製品を使用

- 2) OpenType フォントを使用(書体、メーカー問わず)
- 3)PDF 出力に、Microsoft Office 製品に標準付帯されている機能「Microsoft PDF 保存アドイン」を使用

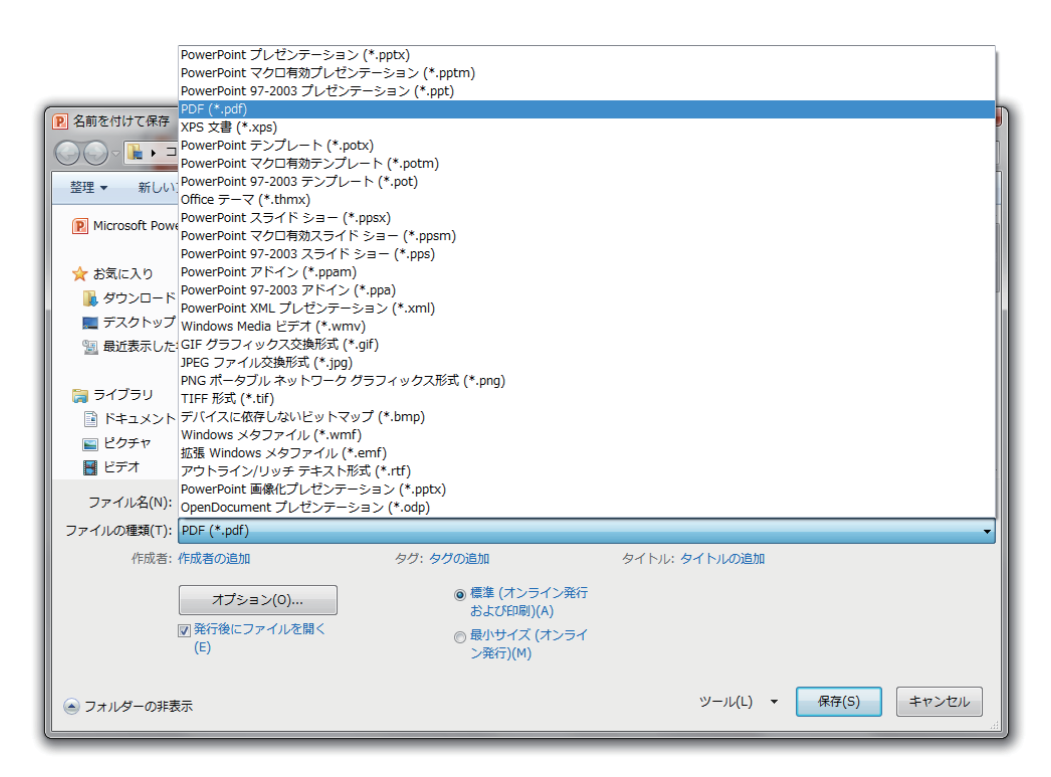

[原因]

Microsoft Office 製品の「Microsoft PDF 保存アドイン」が OpenType フォントに完全対応していないことによる現象です。

補記:TrueType フォントでは、現象は発生しません

[解決方法]

ソフトウェア「Adobe Acrobat」(別売り)をインストールしたのち、 [ファイル]-[印刷]で[Adobe PDF]を選択してください。

> 最新更新日 2013/10/03 作成日 2013/10/03